# Selecting a Room

DEPARTMENT OF RESIDENTIAL LIFE
WHEATON COLLEGE
NORTON, MA

## This guide will walk you through how to pick your room.

- Make sure you have already completed Part I of the housing application.
- Make sure you have also already created a roommate group before you pick a room, if applicable.
- The slides that follow will show you the step by step process for picking a room.

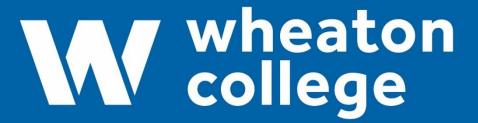

**Residential Life** 

# Room selection is completed in 3 parts.

- 1. Sign the housing contract, confirm your web profile info, and learn more about Community Choices.
  - 2. Create a roommate group, apply for a suite, or apply to live in a Living Learning Community.
  - 3. Pick a room through suite selection, room lottery, or assignment by ResLife staff.

This document will go over part 3, specifically picking a room through general lottery.

# Access the portal: Go to the Wheaton web page.

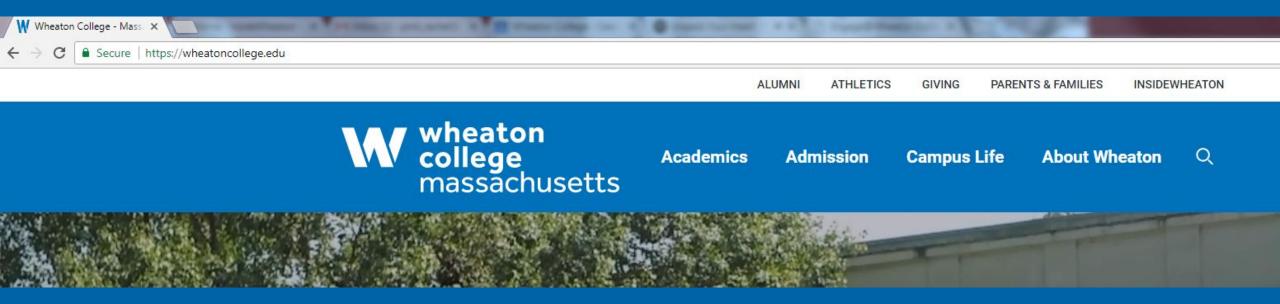

Click on InsideWheaton and log in using your WID credentials.

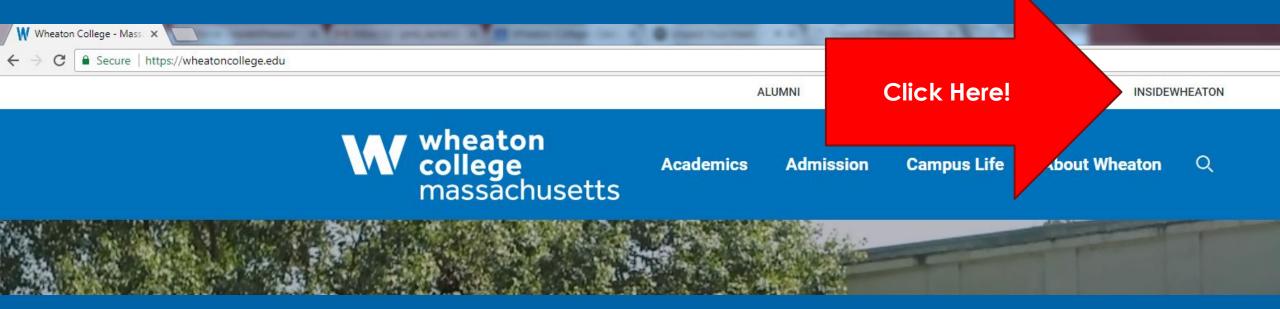

# Click on the "Campus Life" tab.

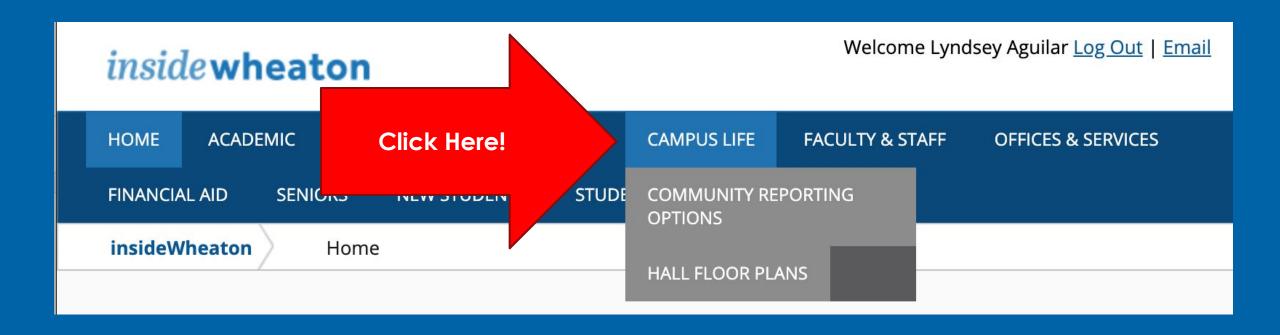

Look under "Student Services" and then "Housing Services," and click on the "Student Housing Portal" link.

Navigation Campus Life Community Reporting Options Hall Floor Plans ■ Upcoming Events 3/1/2020 **New Plays Festival** 2:00 PM - 4:00 PM Watson Fine Arts - Experimental Theatre 3/1/2020 (Men's Tennis) Endicott vs. Wheaton (Mass.) 4:00 PM - 7:00 PM 3/2/2020 Stakeholders in the British Shipbreaking Industry 5:00 PM - 6:00 PM Mary Lyon Hall - Woolley Room

Click Here!

### ■ Student Services

### My Account

- · Change my password
- Enroll and/or add my Cell Phone Number
- <u>Setup my Account / Forgot</u> my Password

#### **Academic Services**

- Course Schedule
- onCourse
- <u>Majors and Minors</u>
   Worksheets
- · Online Transcript Ordering
- Old Town Hall Bookstore
- <u>Peer Tutoring Schedule</u> (Google Sheet)

#### **General Services**

- Email
- <u>Enrollment Certification</u> (National Student Clearinghouse)
- Bias Incident Report Form
- <u>Student Employment</u> <u>Program</u>
- Car Registration Information
- Technology
- Career Services
- Dining (CampusDish)
- · Atomic Learning/Hoonuit
- Hometown News

### **Housing Services**

- Student Housing Portal
- Hall Floor Plans
- Submit a Work Order
- · My Library Record
- Guest Registration Policy (Google Doc)
  - Guest Registration Form (Google Form)

### **Reserving Space**

### Links

#### **Dean of Students**

- Athletics
- Counseling Center
- Health & Wellness
- Marshall Center for Intercultural Learning
- Office of Student Activities, Involvement & Leadership
  (SAIL)
- Social Justice and Community

  Impact

### **Programs and Services**

- Technology Support
- New Student Orientation
- Dining Services
- Student Employment
- Honor Code
- Student Handbook
- Old Town Hall Bookstore

#### Student Pages

- <u>Student Government</u>
   Association
- Student Clubs and Organizations

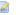

## That will take you here:

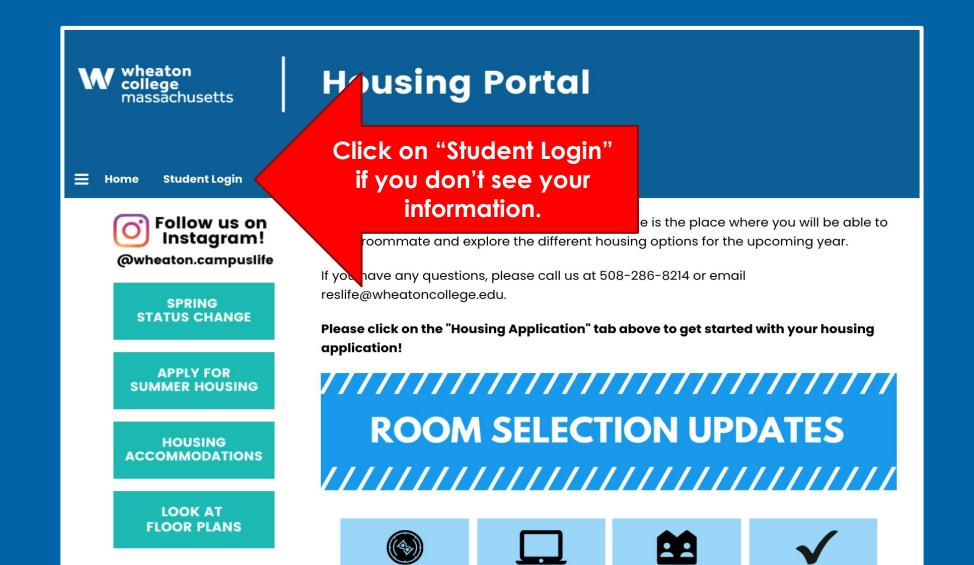

Here is the Home page once you're

logged in!

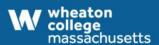

### **Housing Portal**

Make sure this is your info!

### **My Details**

**Housing Application** 

WID: 123456789

Birth Date: 3/17/2011

Class Year: 2033

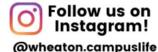

SPRING STATUS CHANGE

APPLY FOR SUMMER HOUSING

HOUSING ACCOMMODATIONS

LOOK AT

### Hi .Kirby .Corgi!

Welcome to the Residential Life Housing Portal! The is the place where you will be able to find a roommate and explore the different housing options for the upcoming year.

If you have any questions, please call us at 508-286-8214 or email reslife@wheatoncollege.edu.

Please click on the "Housing Application" tab above to get started with your housing application!

**ROOM SELECTION UPDATES** 

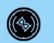

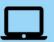

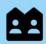

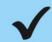

**Log Out** 

# Click on "Housing Application"

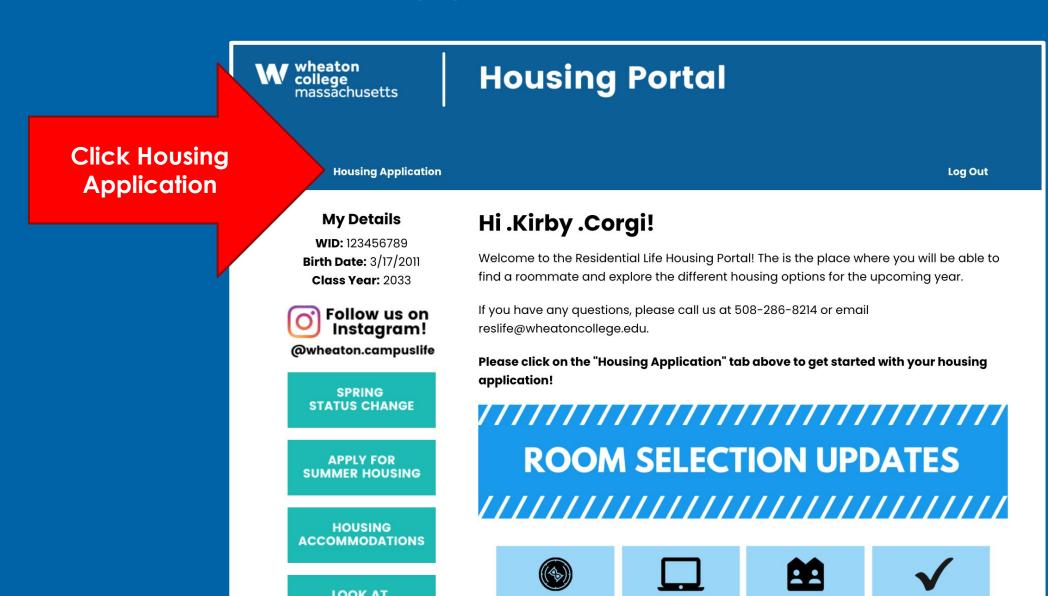

# That will take you here...

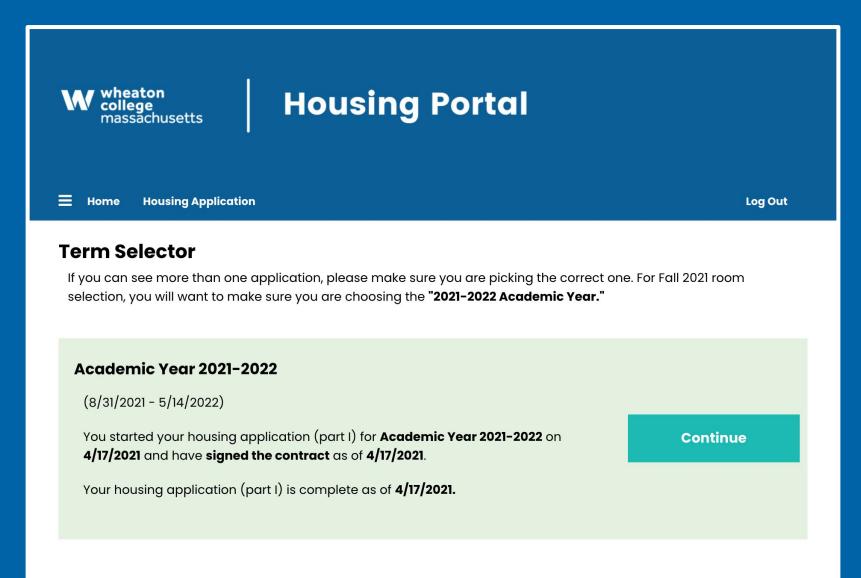

## Select the correct term (2021-2022) and hit "Apply."

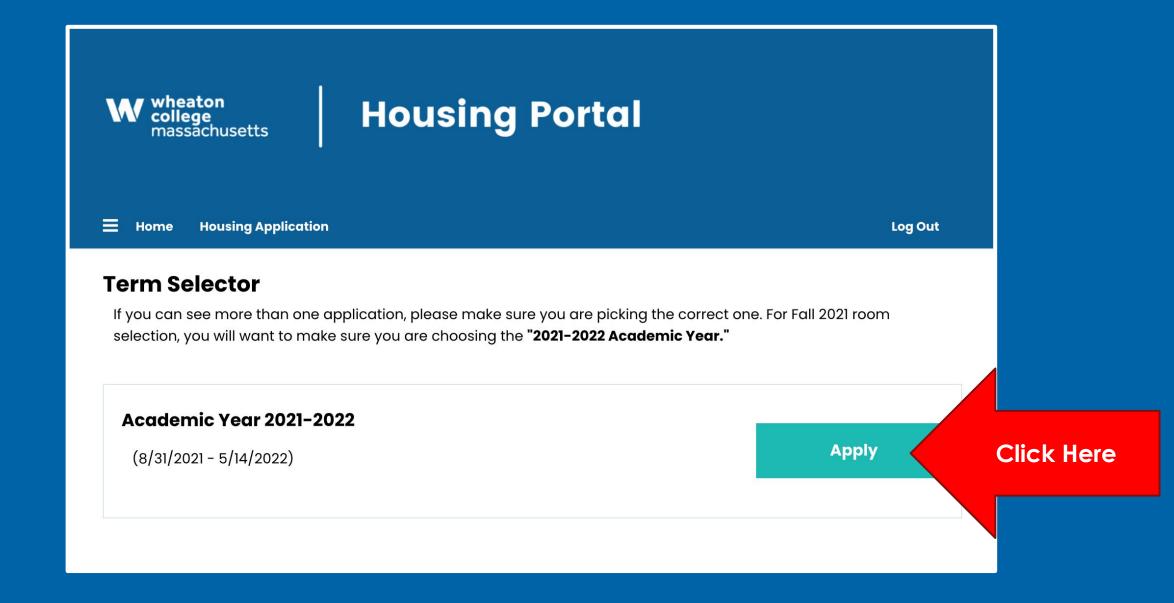

If you completed Part I of housing application and it is during or after your lottery time slot, you will be able to see the "Room Selection" page.

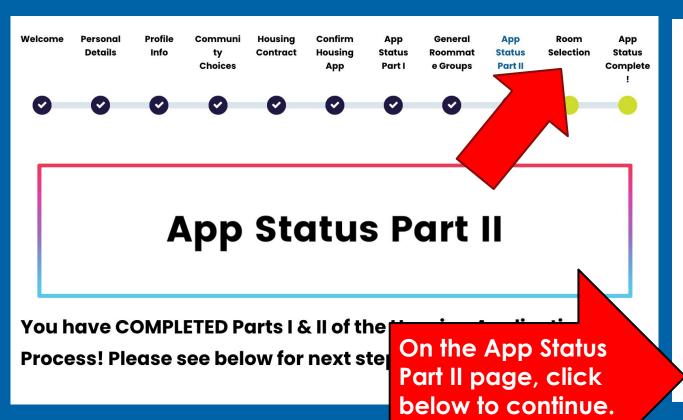

### **RETURNING STUDENTS**

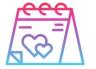

Returning students are able to navigate to the General Roommates Group page at any time until 7/22 to update their roommate groups.

Suite selection opens 7/8!
General room lottery time slots emailed 7/12!
General room selection begins 7/19!

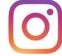

Follow us on Instagram! @wheaton.campuslife

**Continue Your Housing Adventure!** 

# You will then be able to see the buildings that have rooms available in them that you are eligible to see.

Some spaces and buildings are community-specific, meaning you have to opt-into or apply to in order to see them as options.

LLC applications are closed (May Fellows, Wellness, and First Gen), though you can always navigate back to the Community Choices page to update your CIC preferences (female to nonbinary, substance free, or quiet housing).

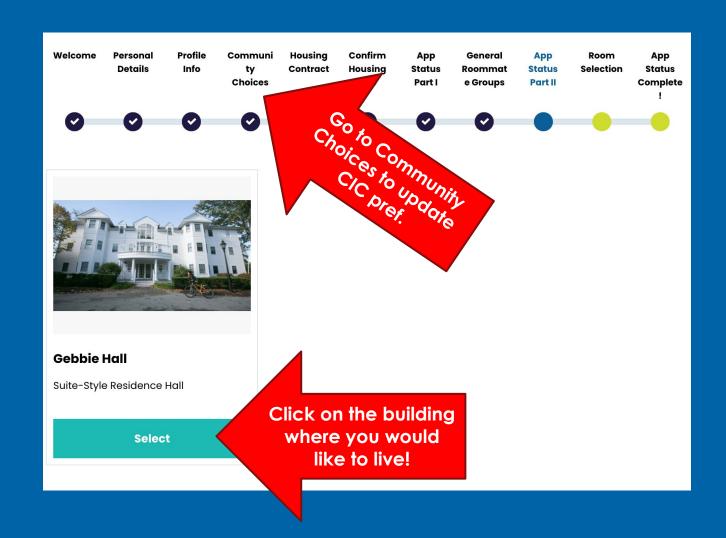

### Now you will see all of the options for you in that building.

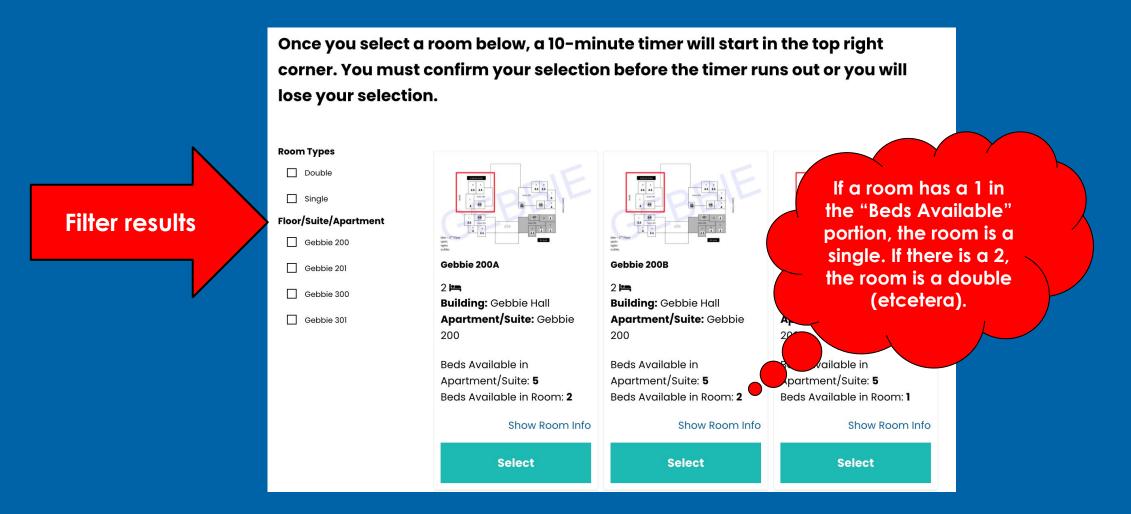

IMPORTANT: You can only select spaces that you or your roommates can <u>fill</u>.

# Select your preference and then click "Save & Continue." A timer will then start in the top right corner.

Once you select a room below, a 10-minute timer will start in the top right corner. You must confirm your selection before the timer runs out or you will lose your selection.

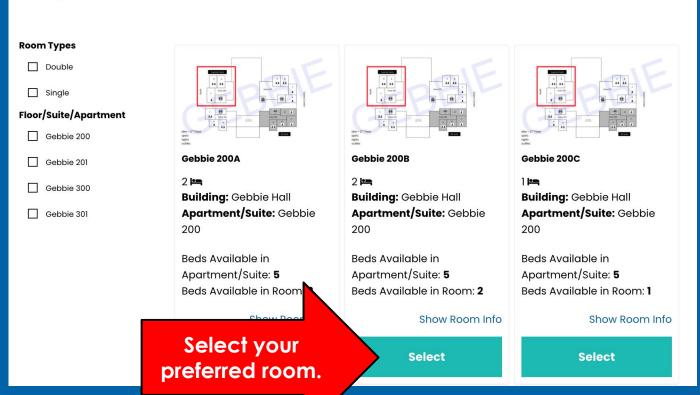

### **POSSIBLE ERROR!**

If you are trying to live in a Common Interest Community and your roommate(s) have not filled out the interest form, you will NOT be able to pull them in.

08:21

### My Room

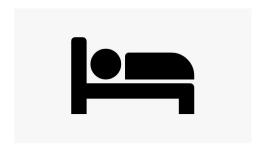

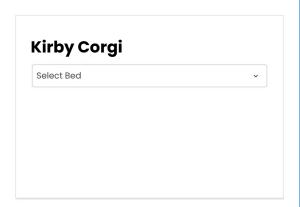

### Roommates

Below are your current roommates. You can assign beds to all of them.

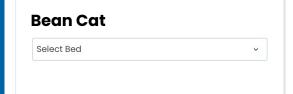

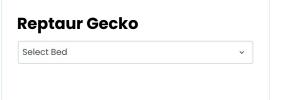

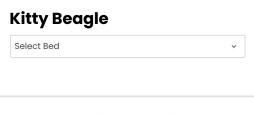

**Restart Selection Assign Beds**  \*\*THIS PAGE HAS A TIME LIMIT\*\*

You will be taken to the

room assignment page.

No one else is able to select this room at this point.

For the next 10 minutes,

# If you do <u>not</u> have roommates, then you are almost done.

- If you are by yourself, you are only picking your own space.
- Afterwards you will confirm your assignment and will be done

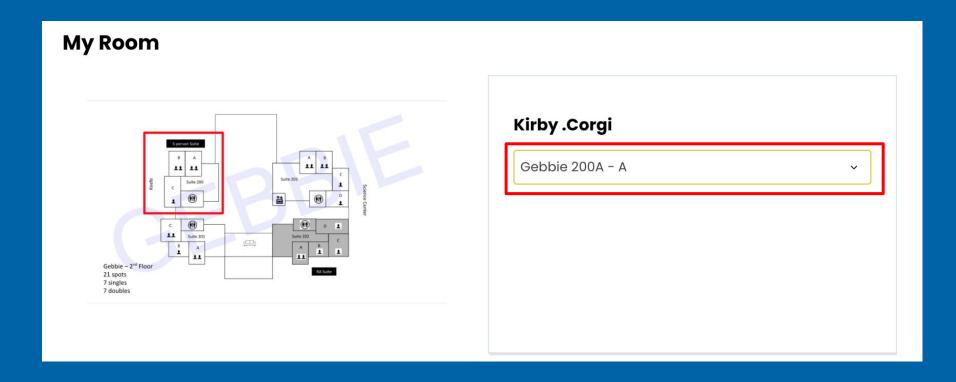

If you are part of a roommate group then complete the following steps...

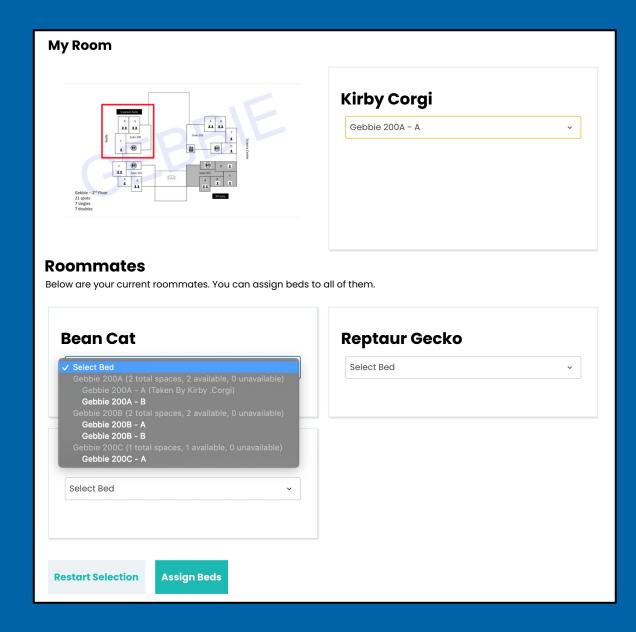

One person from the roommate group will assign the spaces. This person usually has the best lottery time.

- For our purposes all "beds" and "spaces" in a room are identical.
- Picking your bed is not calling "dibs" on a specific space in the room.

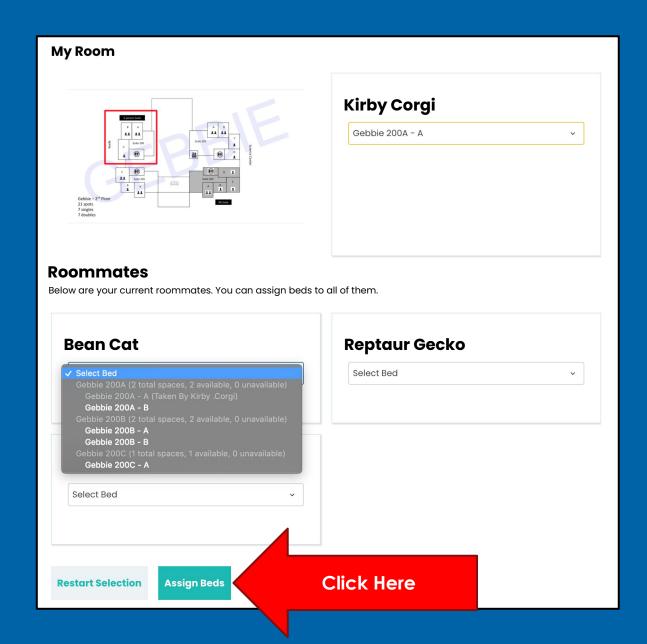

Once you have selected your group's bed arrangement, select "Assign Beds" at the bottom of the page.

If you are living in Beard and are pulling in a non-May Fellow, please live chat with our office during your or your roommate's lottery time.

This is the final step! Lock in your room offer to confirm all space assignments.

Clicking "Lock in Your Room" will also lock in any of your roommates to the assignment as well. No need for them to do anything!

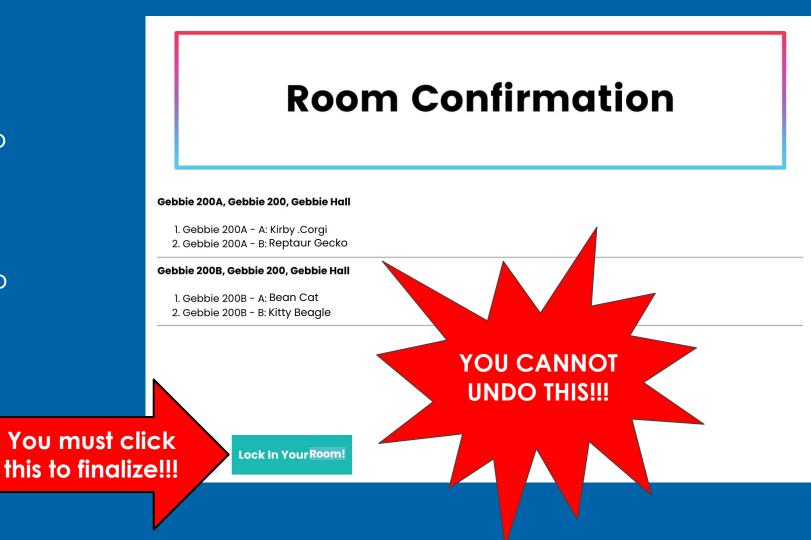

### **App Status Complete!**

You have COMPLETED the ENTIRE Housing Application Process! Please see your reserved room information for the 2021-2022 academic year below.

### **Booking Summary**

Room: Gebbie 200A - A Room Type: Double Location: Gebbie Hall Floor: Gebbie 200

| Bed             | Check in Date | Check Out Date | Preferred Name | Last Name |
|-----------------|---------------|----------------|----------------|-----------|
| Gebbie 200A - A | 8/31/2021     | 5/14/2022      | Kirby          | .Corgi    |
| Gebbie 200A - B | 8/31/2021     | 5/14/2022      | Reptaur        | Gecko     |
| Gebbie 200B - A | 8/31/2021     | 5/14/2022      | Bean           | Cat       |
| Gebbie 200B - B | 8/31/2021     | 5/14/2022      | Kitty          | Beagle    |

Then you'll be taken to the final application complete page.

This confirms the assignment for EVERYONE. No need for roommates to do anything else!

# Congratulations! You are done with room selection!

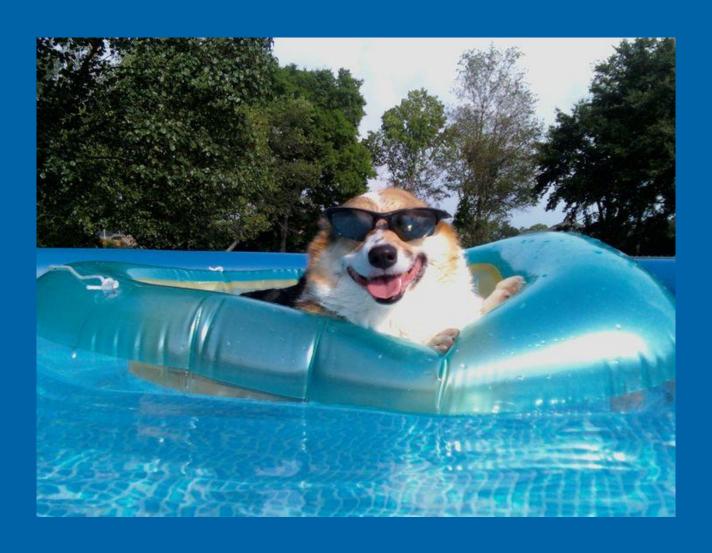

## Help, I don't have a roommate!

- You are not the only one!
- If you do not have a roommate going into your room selection time, that is OK. We can pair people up after lottery has ended.
- Remember lottery is not the be-all-end-all of housing!

- You are more than welcome to opt-in to be on a roommate list that we share with others who also do not have a roommate.
- There is also a waitlist that you can be a part of if you are looking for a specific room and/or community.

## For students already with room assignments...

Some students will already have a room and do not need to pick a room during General Lottery:

- RA staff
- Theme House Residents
- Brave, Bold, & First residents
- Approved housing accommodations

You will have a separate process to confirm your assignment.
More info will come to you later in the summer!

### Rules of the Lottery (General Room Selection)

- You must <u>fill</u> any space you take (you cannot go into a double without a roommate).
- You must wait until your time-slot opens in order to pick a room.
- If you are paired with a roommate and they get a better lottery time, they can use that to pull you and other roommates into the room they select.
- You can access the lottery any time after your slot opens up, and until the lottery closes.

- You can only pick a room once.
- You have to have an application completed in order to get a lottery time.
- You cannot give your lottery time to another person.
- Students that are slated to study away cannot form roommate groups, they can only go into single spaces.
- You cannot pull people into connected singles through this process.
  - You *may* wait until your friends later time opens, go in at the same time, and pick two that are still open.

### **FAQs**

Q: When will I get my lottery time? A: Later in the month of April before the week of lottery begins.

Q: When is lottery week?A: It begins in the middle of April.

Q: Where do I go if I need help?
A: Info and help sessions will be happening during the spring semester. Specific days and times for those sessions will be relayed via email.

Q: I am abroad, can I still do this? A: Yes, but remember that your lottery time is in EASTERN STANDARD TIME, not your time zone.

Q: Can I pick more than once?
A: Unfortunately no, once you confirm a space that is yours for the following year.

Q: What about lottery numbers? A: Those are gone, everything is now time-based based on 30-minute slots (similar to course registration).

### **Detailed Timeline**

March 1st — Parts I & II of the portal open

March 23rd — LLC apps due for returners Suite applications due

March 28th & 30th — Gebbie/Keefe room selection

<u>April 10th</u> — General room selection lottery numbers emailed

<u>April 10th to 14th</u> — Room selection VIRTUAL info desk open, 9am to 4pm

April 13th — LLC decisions emailed

<u>April 14th</u> — Housing portal part I opens for new students

<u>April 17th to 20th</u>— General room selection (VIRTUAL help desks open from 9am to 4pm)

<u>June 1st</u> — Housing portal part II opens for new students

<u>June 30th</u> — LLC apps due for new students

Housing portal closes for new students

July 13th — LLC decisions emailed to new students

<u>August 1st</u> — New student housing assignments emailed